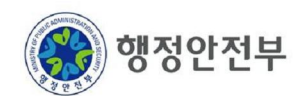

# **전자정부 표준 공통서비스 및 개발프레임워크 단계 구축 2**

# 개발표준가이드

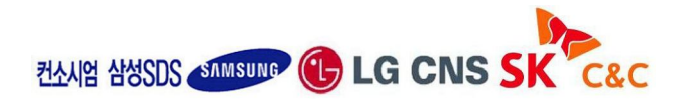

**2009.07.15**

본 개발 표준은 본 사업의 개발부문(오픈소스 활용부분은 제외)에 적용할 표준을 정의하는 것으로 개발자 상호간에 개발 표준을 공유하여 소스 코드의 일관성 확보를 목적으로 한다.

## **1. 공통 사항**

#### **1.1 Coding 원칙**

- 주석은 모든 코드에 상세히 기술하는 것을 원칙으로 한다.
- 소스 코드는 불가피한 내용을 제외하고 원칙적으로 중복을 금지한다.
- 소스 코드에서 사용하는 모든 단어는 용어사전의 내용을 기준으로 한다.
- 개발 및 테스트를 수행함에 있어 기능과 성능은 물론 보안에도 각별한 주의를 기울인다.

#### **1.2 Coding Style**

코딩 스타일은 소스개발에 대한 규칙을 정의하는 것으로 표준화와 일관성을 확보하는 것을 목적으로 한다.

#### **1.2.1 indent**

- $\bigcirc$  indent는 tab을 사용하지 않고. space만 사용한다.
- $\bigcirc$  indent의 크기는 4로 한다.

#### **1.2.2 space**

- $\bigcirc$  한 줄에는 하나의 statement만 기술한다.
- semicolon, comma, 예약어 뒤에는 space를 둔다.
- $\bigcirc$  unary operation은 space를 두지 않는다. (ex. i++;)
- $\bigcirc$  binary operation은 양쪽에 space를 둔다. (ex. i = i + 1;)
- 괄호 안에 괄호가 있는 경우에는 괄호 사이에 space를 두지 않는다.

#### **1.2.3 brace**

 $\bigcirc$  '{' 와 '}' 는 새로운 라인에 기술하며, 다른 내용과 함께 기술하지 않는다. (주석 제외) ○ '{' 는 기존의 '{' 와 비교해서 indent(4-space)를 준다.

 $- 2 -$ 

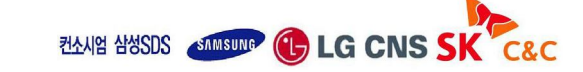

- $\bigcirc$  '}' 는 짝이 되는 '{' 과 동일하게 indent(4-space)를 준다.
- $\bigcirc$  brace에 주석을 기입하는 경우 '//' 주석을 사용한다.

#### ※ 위의 형식이 적용된 기 배포된 표준화된 소스 포매터(Code Formatter)를 Eclipse에 **임포트하여 활용 하도록 한다 (ctrl+shift+F) .**

#### **1.2.4 용어**

- 용어는 원칙적으로 용어사전을 준수하여 용어명에 맞는 영문을 사용한다.
- 하나의 단어를 사용하는 경우에는 용어영문명을 사용한다.
- 여러개의 단어를 조합하여 사용하는 경우에는 영어약어명을 조합해서 사용한다.
- 용어를 사용할 때 동음이의어에 주의한다.
- 사용될 시스템 코드는 다음과 같이 영문 3자로 정의한다.

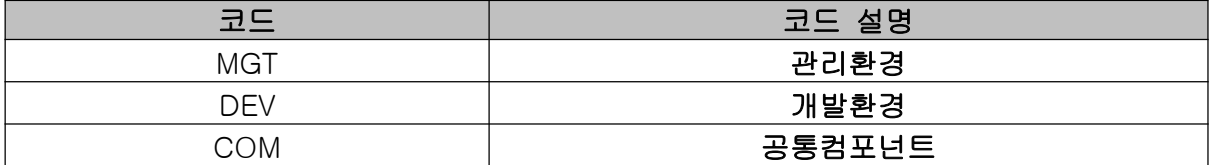

#### **1.2.5 Logging**

- Log는 반드시 Framework에서 제공한 Logger만을 사용한다.
- Log 는 debug, info, warn, error 로 구별하여 사용한다.
- Log는 반드시 발생 시간과 위치 그리고 내용을 포함한다.
- Log 는 한 줄만 출력한다. (debug log 제외)
- debug log는 개발자가 개발 시에만 사용하고, 운영 중에는 사용하지 않는다.
- info log는 운영자에게 도움이 될 내용을 기록한다.
- $\bigcirc$  warn log는 error는 아니나 잠재적인 error의 발생이 가능한 내용을 기록한다.

 $- 3 -$ 

**ZAAR ANSDS STATES OF LG CNS SK** 

○ error log는 error code와 함께 error에 대한 내용을 기록한다.

#### $1.2.6$  file명명 및 Line

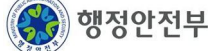

- file이름은 50자를 넘지 않도록 한다.
- file명은 용어사전의 내용을 기준으로 작성하며, 한글의 영문표기나 영문 이외의 특수기호 및 숫자는 사용하지 않는다.
- File의 크기는 500 Line을 넘기지 않는다. (주석 제외)
- Function(Method)의 크기는 50 Line을 넘기지 않는다. (주석 제외)
- Statement의 크기는 80 Character를 넘기지 않는다.

#### **1.3 웹 시스템 보안 적용**

○ 이 부분은 보안코딩 가이드를 참조하여 준용하도록 한다.

#### **1.4 Message**

메시지의 내용은 반드시 "~바랍니다.", "~주십시오.", "~하시겠습니까?"와 같은 존칭어로 끝 나는 종결자를 사용해야 하며, "~세요.", "~주시오. \*^^\* "와 같은 비 종결 언어 및 특수문자는 사용하지 않는다.

#### **1.4.1 Client Message**

 $\bigcirc$  java script는 alert 기능을 이용한다.

#### **1.4.2 Server Message**

○ 프레임워크에서 제공하는 서버 메시지 규약(XML파일로 정의)을 사용한다.

## **1.4 개발환경 구성도**

○ 개발환경은 기본적으로 개발자 PC, 개발서버(형상관리, WEB/WAS, DB)로 구성되며 관련 환경은 통합 빌드 및 배포관리가 될 수 있도록 구성한다.

 $-4 -$ 

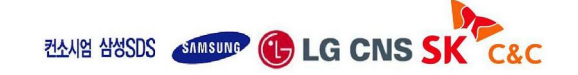

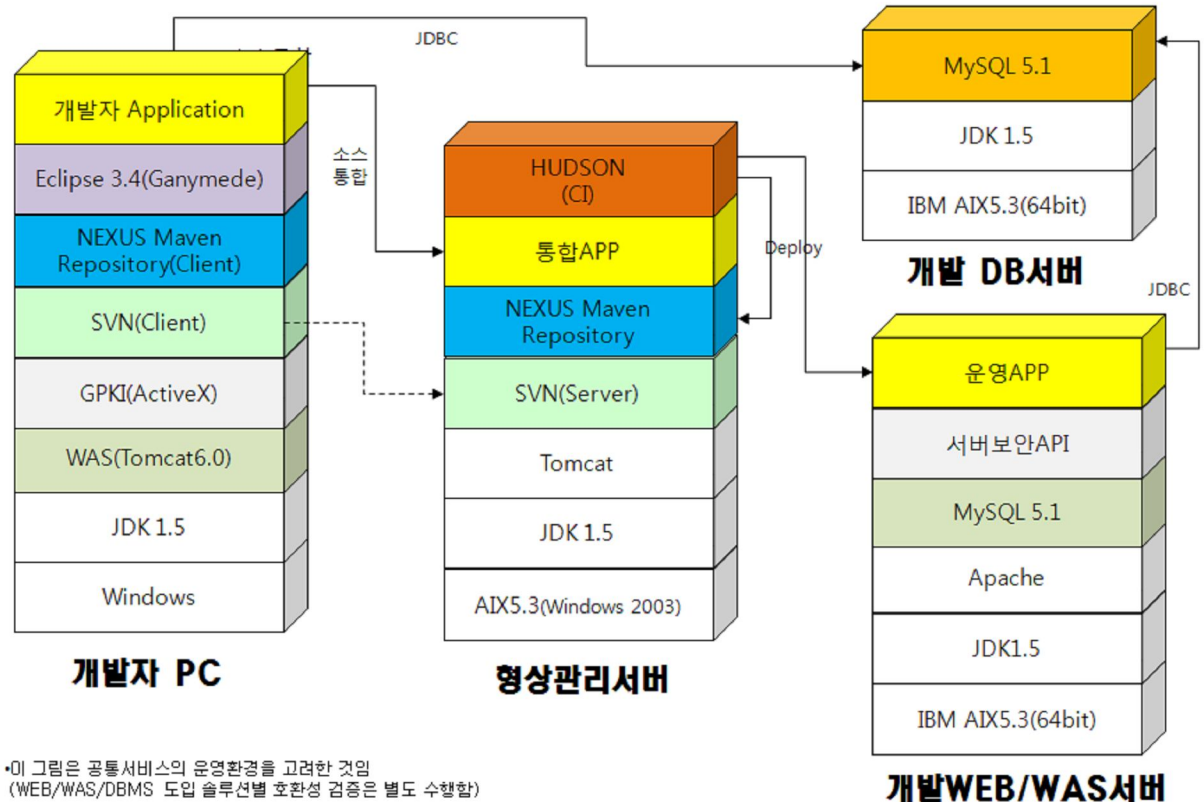

 $-5 -$ 

개발환경 구성도

•이 그림은 공통서비스의 운영환경을 고려한 것임<br>(WEB/WAS/DBMS\_도입 솔루션별 호환성 검증은 별도 수행함)

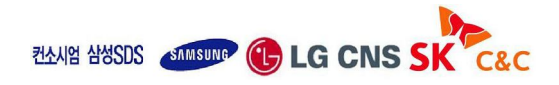

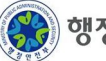

# **2. 사용자 화면**

## **2.1 공통**

- 절대 path 사용을 원칙으로 한다.
- *[web-root]* 이하로 확장자 별로 directory를 구성하고, 하위로 system명과 sub-system을 파일의 기본 directory로 한다.
- sub-system 이하로 directory는 3-level 이하로 구성한다.
- $\bigcirc$  하나의 directory 내의 파일 개수는 200개 이하로 한다.
- $\bigcirc$  파일은 최하위 directory 에만 위치한다.
- system명과 sub-system명은 용어 영문명이나 영문약어명의 첫 글자를 조합하여 가능한 3 글자로 작성하되 6 글자 이하로 작성한다.
- directory에서 사용하는 system명과 sub-system명은 소문자만 사용한다.
- $\bigcirc$  File Encoding은 UTF-8을 기본으로 한다. 단, File의 크기가 특정 크기 이상으로 되는 경우 jsp가 정상적으로 동작하지 않는 등의 경우에 대해서는 예외적으로 euc-kr을 사용한다.

 $- 6 -$ 

○ 기본 해상도는 1024 X 768로 한다.

## **2.2 웹 디렉토리 구조**

○ 기본 디렉토리 구조는 다음과 같다.

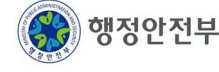

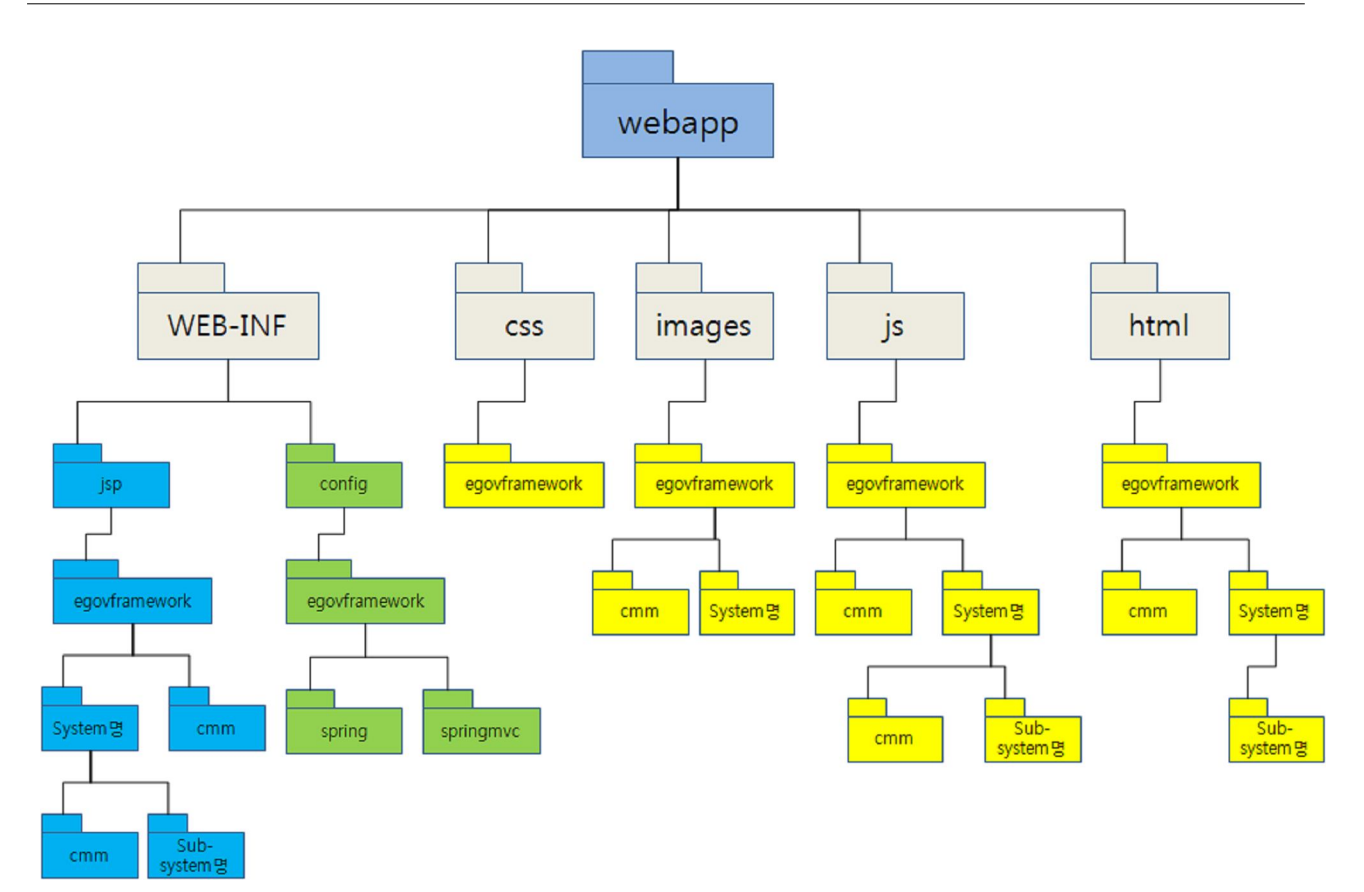

## **2.3 html**

## **2.3.1 명명규칙**

- html이 위치하는 논리적 위치는 *[web-root]*/html/egovframework/*[system]*/*[sub-system]*을 기본으로 한다.
- $\bigcirc$  html 파일의 명명규칙은 Egov *[용어사전* ].html로 한다.
- 용어사전의 단어를 사용하는 경우 첫 글자만 대문자로 한다.
- iFrame 사용 시 window명은 if*\_[윈도우위치]*를 사용한다. 윈도우 위치는 top, bottom, left, right, main, hidden if\_ 을 사용하며 여러개가 필요한 경우 *[ ] 윈도우위치* \_#를 사용한다. (ex. if\_top\_1, if\_bottom\_9 )
- pop-up 사용시 window명은 p\_[pop-up명]을 사용한다.
- pop-up은 스크롤이 없이 주소가 나타나지 않도록 하는 것이 원칙이나, 보안 설정에 의해서 주소가 나타나더라도 상하 scroll이 나타나지 않도록 한다.

 $- 7 -$ 

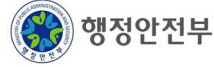

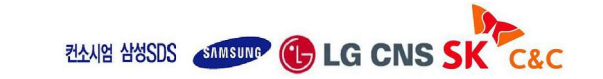

#### **2.3.2 Coding Style**

- $\bigcirc$  스타일은  $\text{css}$ 를 사용한다.
- css이 위치하는 논리적 위치는 *[web-root]/css/egovframework을* 기본으로 한다.
- css 파일의 명명규칙은 Egov [*용어사전*].css로 한다.
- $\bigcirc$  size는 상대값 (%)을 사용하지 않고, 절대값을 사용한다.

#### **2.4 jsp**

#### **2.4.1 명명규칙**

- jsp가 위치하는 논리적 위치는 *[web-root]*/WEB-INF/jsp/egovframework/*[system]*/*[sub-system]*을 기본으로 한다.
	- \* jsp 파일을 WEB-INF 안에 두는 이유는 보안상 브라우저로 부터의 파일 접근을 막기 위함이다.
- isp 파일의 명명규칙은 Egov *[용어사전 ]*.jsp로 한다.
- 용어사전의 단어를 사용하는 경우 첫 글자만 대문자로 한다.
- $\bigcirc$  용어사전을 사용할 경우에는 Postfix를 제외하고는 가능한 full name을 활용하도록 한다.
- 용어사전의 Postfix 명명규칙은 다음과 같다.

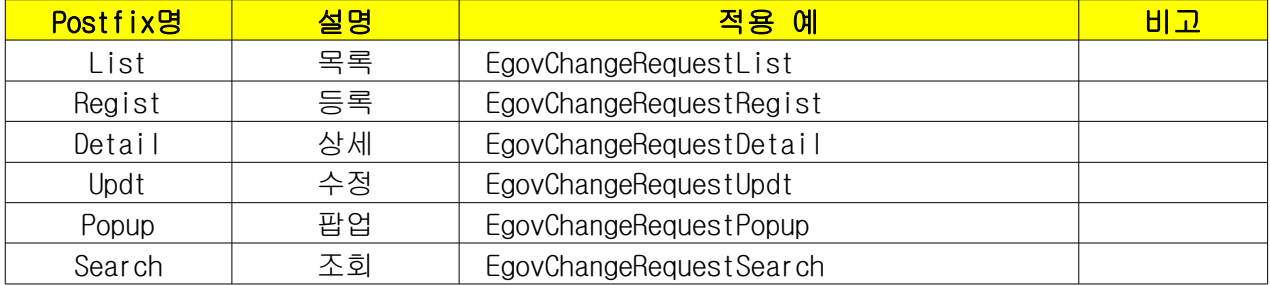

○ jsp 내의 변수명은 소문자만 사용하며 단어 조합 시에는 '\_'를 사용하여 구분한다.

○ isp의 각 컨트롤의 변수명에 대한 명명규칙은 다음과 같다.

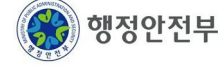

**ZAAIY AYSDS STARSUNG (C) LG CNS SK** 

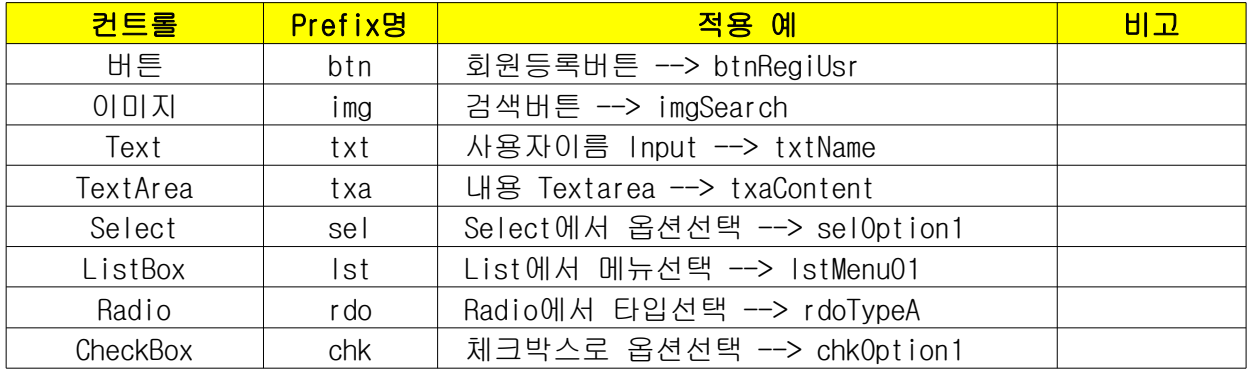

#### **2.4.2 Coding Style**

- $\bigcirc$  isp 내에서 isp include는 원칙적으로 사용하지 않는다.
	- $\star$  단, 공통 isp파일(예, top, bottom 등)을 include 하는 경우에는 허용한다.
- 다른 jsp에서 include하는 jsp는 공통 jsp(cmm경로에 있는 JSP)로 한정한다.
- $\bigcirc$  기본 스크립트릿 사용을 지양하며, JSTL tag library를 사용하도록 한다.
- $\bigcirc$  스타일은  $\text{css}$ 를 사용한다.
- 폼을 서버로 전송할 경우 get방식은 사용하지 않고, post방식을 사용한다.
- 해당 jsp file에서만 사용하는 java script를 제외하고는 java script 소스를 jsp에 작성하지 않는다. (별도의 is파일에 java script를 작성하여 다른 isp file과 공유하여 소스 중복을 최소화 하기 위함)
- 해당 isp가 위치한 sub-system 외의 다른 sub-system의 java-script는 사용하지 않는다.(*[web-root]/js/egovframework/[system]/cmm 제외*)

- 9 -

○ 웹화면은 웹표준 및 접근성 지침을 준수하도록 한다. (Cross-Browsing 지원)

#### **2.4.3 주석**

○ JSP 파일 주석

 $< -$ 

Class Name : EgovLogin.jsp Description : 사용자 로그인을 담당 Modification Information

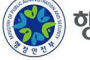

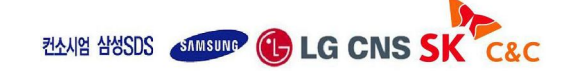

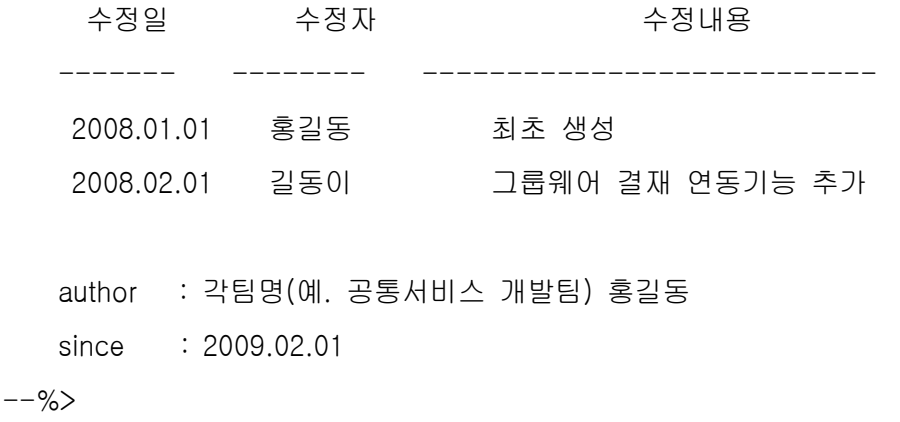

#### **2.4.4 User Interface**

- 테이블 열의 내용이 숫자인 경우 오른쪽 정렬한다. (ex. 나이, 은행잔고)
- 테이블 열의 데이터가 동일한 길이인 경우 가운데 정렬한다. (ex. 주민등록번호)
- 테이블 열의 데이터가 숫자도 아니고 동일한 길이도 아닌 경우 왼쪽 정렬한다. (ex. 계좌번호, 주소, 성명, 전화번호 등)
- 버튼은 오른쪽 정렬한다.

## **2.5 java script**

#### **2.5.1 명명규칙**

- js가 위치하는 논리적 위치는 *[web-root]*/js/egovframework/*[system]*/*[sub-system]*을 기본으로 한다.
- is 파일의 명명규칙은 *[용어사전 l*. is로 한다.
- 용어사전의 단어를 사용하는 경우 첫 글자만 대문자로 한다. (ex. EgovCheckValid.js)
- $\bigcirc$  function 명은 fn *egov[동사] [명사]*를 사용한다. (ex. fn\_egov\_check\_valid(), 동사 및 명사는 용어사전을 기준으로 한다.)
- 변수명은 소문자로 시작하고 새로운 단어의 시작은 대문자를 사용한다. (ex. reqMsg)

#### **2.5.2 Coding Style**

○ is 내에서 다른 include는 원칙적으로 사용하지 않는다.

행정안전부

 $- 10 -$ 

**ZAARR AWSDS STARBURG (L) LG CNS SK** 

- 다른 js에서 공통으로 include하는 js는 *[web-root]*/js/egovframework/cmm에 위치한다.
- $\bigcirc$  여러 sub-system에서 include하는 js는 [web-root]/js/egovframework/[system]/cmm 에 위치한다.

## **2.5.3 주석**

○ file 주석

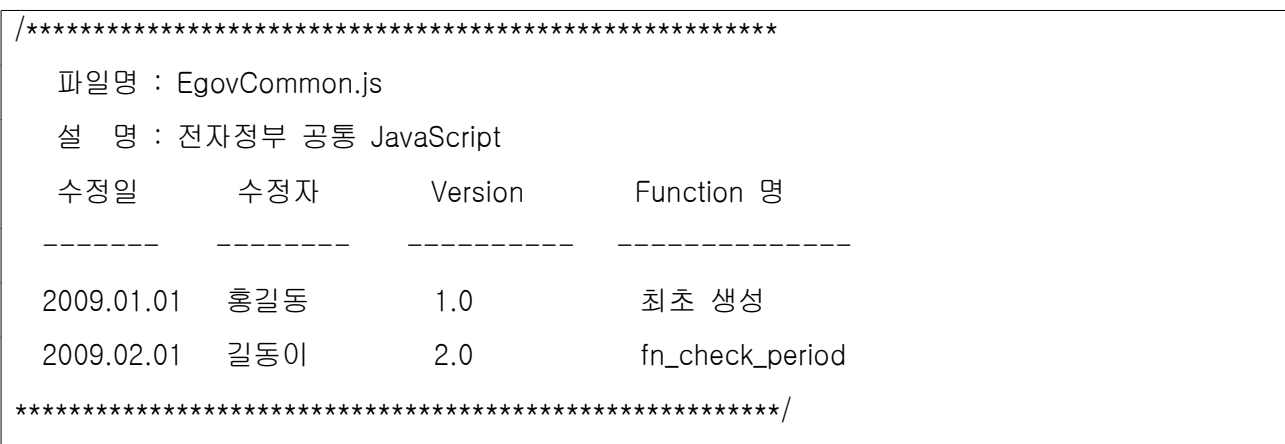

○ function 주석

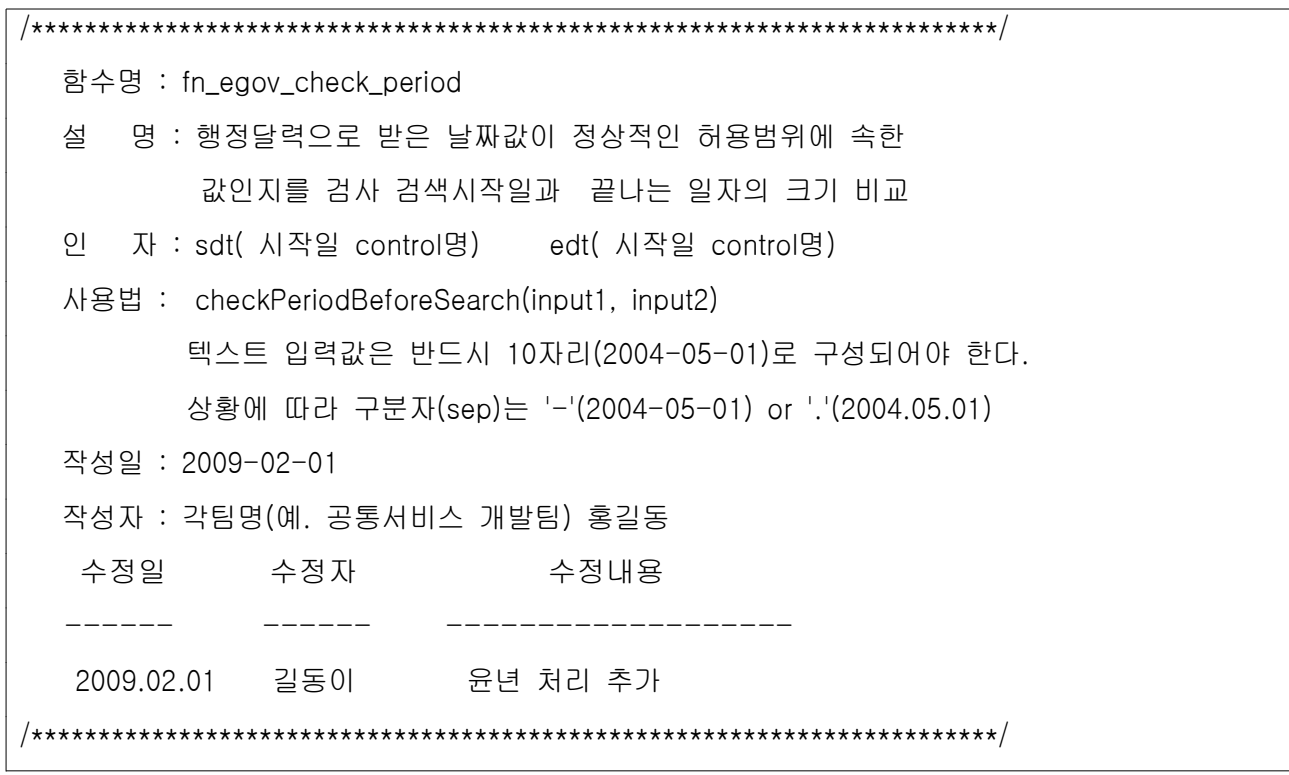

 $-11 -$ 

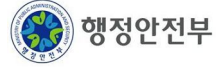

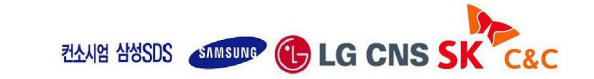

# **3. 자바 클래스**

## **3.1 공통**

java class file은 필요 시 전자정부 사업을 위한 wrapper를 생성하여 사용함으로써 객체에 대한 추상화와 구현 시의 유연성을 확보한다. java class 작성 시에 해당 package, file 및 method의 명명 규칙과 coding style을 준수하여 일관성 있는 개발이 되도록 한다.

## **3.2 명명규칙**

## **3.2.1 java package**

○ 기본 패키지 명명규칙은 다음과 같다.

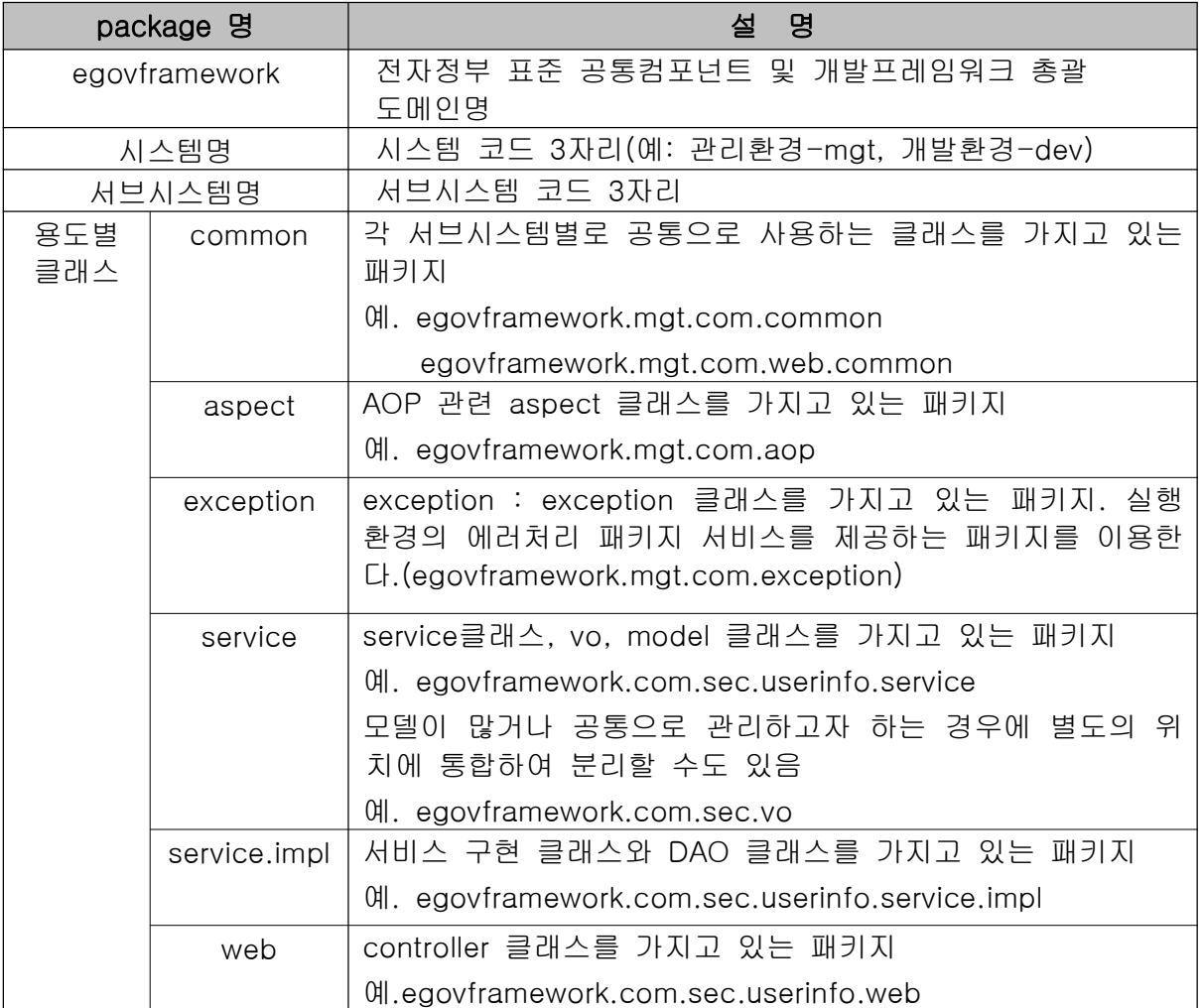

 $\bigcirc$  test 및 eclipse plugin 관련 프로그램은 위의 일반자바클래스와 하위 패키지 구조는 동일하다.

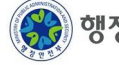

**ZAAR AWSDS AMARING CD LG CNS SK**  $- 12 -$ 

- $(\mathfrak{A}.$  egovframework.rte.fdl.aop)
- 테스트 클래스는 클래스명명규칙으로 유일성을 식별하도록 한다.(~Test.java)
- 기타 패키지는 위의 규칙에 따라 용도별 클래스를 추가 확장하여 부여하도록 한다.
	- $(\theta)$ . egovframework.rtl.fol.exception.handler)

#### **3.2.2 java 라이브러리**

- library 명명규칙은 Maven의 규칙에 따라 부여하며,  $GroupID.ArtifactID - [version]$ . 확장자를 사용한다.
	- ex) egovframework.com.security-1.0.jar
- 개발이 수행될 때는 SNOPSHOT버전을 이용하고, 향후 통합테스트가 완료되어 정식 버전이 배포가 될 경우에는 1.0부터 시작하도록 한다.

#### **3.2.3 java class**

- $\bigcirc$  java file의 명명규칙은 Egov [용어사전 ][postfix] ava로 한다.
- 용어사전의 단어를 사용하는 경우 첫 글자만 대문자로 한다. (ex. EgovLoginCheckService.java)
- postfix는 framework에서 정의하는 class 요소에 대한 구분으로 해당 java class의 성격을 나타낸다.

- \* Test는 테스트 클래스 및 관련 xml파일에 붙는 postfix임
- 예외사항
- 다음과 같은 유형의 클래스에는 Egov를 Prefix로 붙이지 않는다.
	- 1) DAO 클래스
	- 2) Model 클래스
	- 3) VO 클래스
	- 4) 향후 산출물로 배포되지 않고 임시로 사용하는 테스트 클래스
	- 5) 기타 외부(프레임워크를 사용하는 기관 또는 프로젝트)에서 공통서비스 혹은 프레임워크 서비스를 직접적으로 소스코드에 명시하여 사용하지 않는다고 판단되는 경우

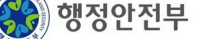

 $- 13 -$ 

**ZAAIY AYSDS STARTING CD LG CNS SK** 

<sup>(</sup>ex. **postfix : Controller, Wrapper, Service, ServiceImpl, Cmd, DAO, VO, Test** 등)

#### **3.2.4 interface class**

 $\bigcirc$  Interface는 java 클래스명과 동일한 방법으로 부여한다.

#### **3.2.4 java method**

 $\bigcirc$  java method의 명명규칙은 [동사][용어사전]로 한다.

※ 클래스 명명은 필수로 하되 메소드 명명규칙은 용어사전을 최대한 준용하도록 한다.

- 첫 글자는 소문자를 사용하며 이후 용어의 첫 글자만 대문자를 사용하며, 숫자 및 특수문자는 사용하지 않는다.
- method에서 사용하는 동사는 다음 표와 같이 명명한다.

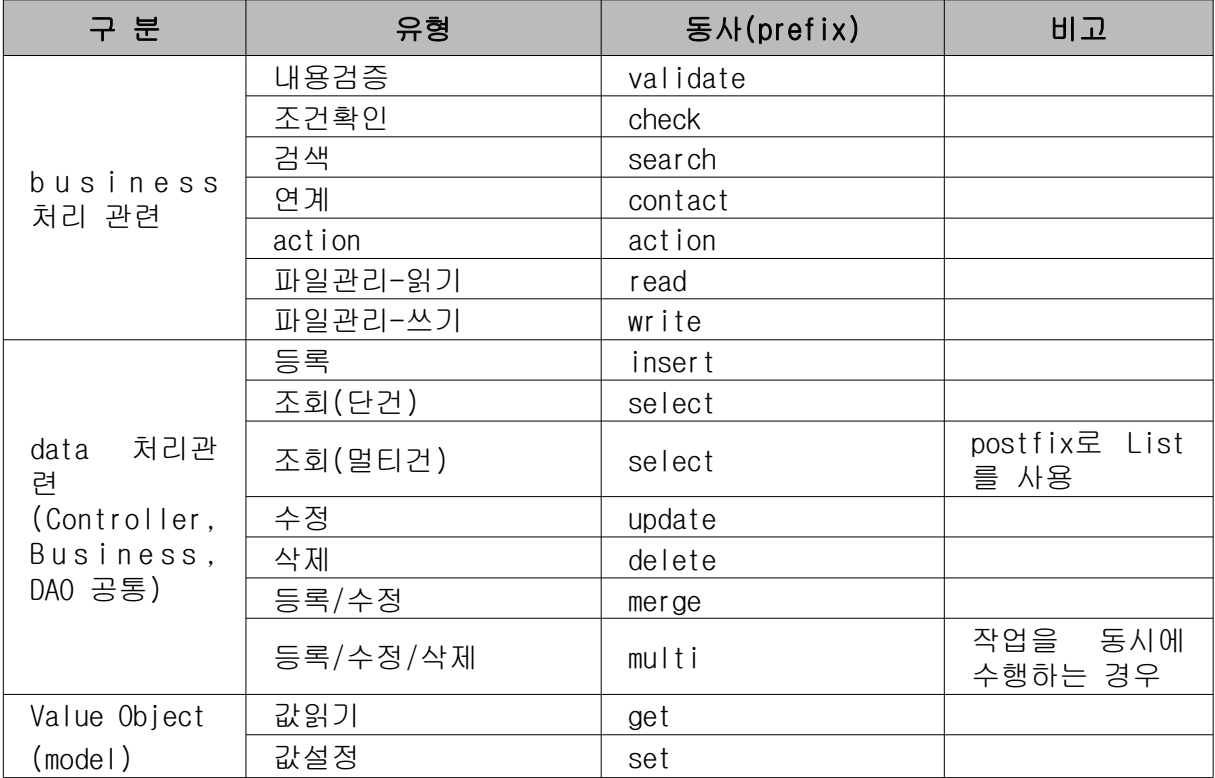

#### **3.2.5 변수 및 상수**

○ java 변수의 명명규칙은 [용어사전]을 조합하여 30자 이내로 명명 한다.

- 첫 글자는 소문자를 사용하며 이후 용어의 첫 글자만 대문자를 사용하며, 숫자 및 특수문자는 사용하지 않는다.
- $\bigcirc$  loop index에서 사용하는 변수는 i,j,k,l,x,y,z 등을 (관용적으로) 사용할 수 있다.

**ZAAIY AYSDS STARSUNG CD** LG CNS SK  $- 14 -$ 

○ 일반 변수는 "\_" 또는 "\$" 사용을 하지 않는다.

(단, 데이터베이스의 속성명을 그대로 사용하는 경우에는 '\_' 사용을 허용)

○ 상수는 Static Final 변수는 용어사전을 사용하여 대문자로만 작성하며 단어 사이는 ''를 사용하여 구분한다. (단, SUCEESS=1, FAIL=0으로 정의한다.)

#### **3.2.6 test code (JUnit)**

○ 기본적으로 개발환경에서 제공하는 JUnit 테스트 기능을 활용한다.

#### **3.2.7 \*.do 명명규칙**

 $\bigcirc$  Controller의 매핑정보를 관리하는 \*.do의 명명규칙은 다음과 같다.

- "/서브시스템/.../동사명+용어사전.do"(단, 동사명은 add, select, get, remove 등의 의미있는 단어 사용)

예. /cop/bbs/adm/addBBSMaster.do

#### **3.3 Coding Style**

#### **3.3.1 공통**

- 코드는 한줄에 하나의 문장만 기술한다.
- java class 내에서 Static 변수는 항상 static final로 선언한다.
- public 변수는 사용하지 않는다.
- $\bigcirc$  변수 선언 시 class type 별로 모은다.
- 변수 선언 시에는 항상 초기화를 한다. (ex. EgovString sampleString = null;)
- 배열 선언은 *[class]*[] *[variable-name]*로 한다. (ex. EgovString [] sampleArray =  $\{\nmid 1, "2"\};$ )
- 변수 선언 순서
	- constant 변수
	- private 변수
- protected method는 사용하지 않는다.
- method 선언 순서

![](_page_14_Picture_24.jpeg)

**ZAAIG AMSUS STATISTIC COLOR CONS SK** 

- constructor (default기술 후 argument가 적은 순으로)
- main method
- private method
- public method
- return 값에는 연산을 수행하지 않는다.
- code상에서 의도적으로 Exception을 발생시키지 않는다.
- $\bigcirc$  code상에서 Exception을 사용해서 비즈니스 로직을 처리하지 않는다.

#### **3.3.2 String**

○ String의 연결 시에는 StringBuffer를 사용한다.

#### **3.3.3 블록문**

○ 내용이 없는 블록문은 사용하지 않는다. (꼭 사용해야 하는 경우 Log라도 입력한다.)

#### **3.3.4 반복문**

- 반복문 내는 가급적이면 신규 변수를 생성하지 않는다.
- 반복문 조건절에는 연산이 들어가지 않도록 한다.

#### **3.3.5 조건문**

- 조건문은 3중을 초과해서 사용하지 않는다.
- 조건절에 not(!)을 사용하지 않는다. (가독성 저하 우려)

#### **3.4 주석**

#### **3.4.1 자바 클래스 주석**

- 주석은 아래의 표준을 준수하여 작성하여 자바문서화 주석(Javadoc)으로 생성 및 사용한다.
- 클래스(인터페이스)명, 클래스설명, 수정이력(수정이 발생할 경우에만 해당), 작성자, 최초작성일, 버전, 참조클래스, 권리 (Copyright)를 명시한다.

 $- 16 -$ 

 $\bigcirc$  template

#### -배포되는 Code Template을 Eclipse에서 활용(alt+shift+J)하도록 한다.

/\*\*

![](_page_15_Picture_26.jpeg)

![](_page_15_Picture_28.jpeg)

\* 사용자 계정을 처리하는 비즈니스 구현 클래스 \* <p><b>NOTE:</b> Exception 종류를 EgovBizException, RuntimeException 에서만 동작한다. \* fail.common.msg 메세지키가 Message Resource 에 정의 되어 있어야 한다. \* @author 공통컴포넌트 개발팀 홍길동 \* @since 2009.06.01 \* @version 1.0 \* @see \*  $\star$  <pre>  $\star$  == 개정이력(Modification Information) == \* \* 수정일 수정자 수정내용 \* ------- -------- --------------------------- \* 2009.03.20 홍길동 최초 생성 \*  $\star$  </pre> \*/

## **3.4.2 method 주석**

- Interface Class는 method 주석을 기재하지 않는다.
- template

 $\overline{}/**$ 

-배포되는 Code Template을 Eclipse에서 활용(alt+shift+J)하도록 한다.

 $- 17 -$ 

```
* userInfo 사용자ID에 해당하는 사용자명을 조회
```
- \* @param userID 검사 항목에 대한 구분자
- \* @param role 사용자 권한정보 구분
- \* @return 사용자명
- \* @exception MyException
- \* @see cmm.ROLE
- \* @see SA\_CHK\_ITEMS
- $\star/$

public String userInfo(String usrID, String role)

## **3.4.3 변수 주석**

○ class 변수 주석 template

![](_page_16_Picture_18.jpeg)

![](_page_16_Picture_20.jpeg)

![](_page_17_Picture_106.jpeg)

○ method 내의 변수 주석 template

![](_page_17_Picture_107.jpeg)

# **3.5 (config) 각종 설정 파일 명명규칙**

서블릿 프로그램 혹은 스프링 컨테이너에서 사용하는 config 파일에 대한 종류 및 관련 명명규칙을 정의한다.

#### **3.5.1 파일 종류별 구분**

## **가 공통 설정파일 . Spring**

- Spring 관련 공통 설정 파일의 배포위치는 WEB-INF/config/egovframework밑에 위치하며 다음과 같이 명명규칙을 준용하여 사용하도록 한다.
	- 1) spring 패키지(WEB-INF/config/egovframework/spring)

![](_page_17_Picture_11.jpeg)

![](_page_17_Picture_12.jpeg)

![](_page_18_Picture_299.jpeg)

2) springmvc 패키지(WEB-INF/config/egovframework/springmvc)

![](_page_18_Picture_300.jpeg)

## 나. 메시지 (message) 설정파일

- 메시지 파일은 시스템 혹은 사용자 웹화면에 표시할 메시지 코드와 정보를 담고 있는 파일이다. (관련 파일 위치는 context-common.xml파일에서 정의)
- 메시지 파일은 공통 메시지 파일과 업무별 파일로 나눌 수 있다.
- 메시지 파일은 국제화 서비스를 고려하여 영문과 한글로 2개를 모두 작성한다.
- 메시지 파일의 위치는 "리소스 HOME/message" 경로에 위치한다.

![](_page_18_Picture_10.jpeg)

 $- 19 -$ 

**ZAAR AWSDS COMBUSE CD LG CNS SK** 

![](_page_19_Picture_359.jpeg)

○ 메시지 파일의 내용은 다음과 같은 규칙으로 부여한다.

![](_page_19_Picture_360.jpeg)

## **다 설정파일 . SQL Map**

 $\bigcirc$  SQL Map은 iBATIS 프레임워크에서 사용하는 SQL문을 담고 있는 것이다.

○ SQL Map 파일의 위치는 "리소스 HOME/sqlmap" 경로에 위치한다.

![](_page_19_Picture_361.jpeg)

![](_page_19_Picture_9.jpeg)

![](_page_19_Picture_11.jpeg)

![](_page_20_Picture_190.jpeg)

## **3.6 예외처리**

#### **3.6.1 예외 발생 시 처리해야 하는 내용**

- 해당 Exception에 대한 Error Log 기록(파일 혹은 console)한다.
- CUD transaction이 수행중인 경우에는 트랜잭션 서비스와 연계되어 rollback을 수행한다.
- $\bigcirc$  해당 Exception에 대해서 사용자에게 message를 제공한다.
- Unchecked Exception이 발생하는 경우는 Exception내용을 관리자에게 메일을 발송하는 기능을 제공할 수 있다.
- Checked Exception이 발생하는 경우에는 사용자가 인지할 수 있는 메시지를 페이지에 출력하고, 시스템관리자에게 메일을 발송할 수 있다.
- Checked 혹은 Unchecked Exception 중 처리되지 않는 Exception은 서블릿 컨테이너에서 제공하는 에러처리 기능을 활용한다.(500error.jsp 페이지에 출력)
- 특정 URL에 접근할 수 없는 경우에는 404에러가 발생한다. 이 경우에는 404error.jsp에 에러내용을 출력하도록 한다.

#### **3.6.2 레이어별 처리 Exception**

#### 가. DAO단에서 Exception 처리

○ DAO단에서는 스프링에서 제공하는 SqlMapClientDaoSupport를 상속받아 사용하면 SQLException 대신 스프링이 제공하는 예외 클래스(Runtime Exception인 DataAccessException) 로 변환해 주기 때문에 별도의 SQL관련 Exception로직을 사용하지 않는다.

#### 나, Service단에서 Exception 처리

○ Service단에서 DAO에서 Exception을 받아서 Exception을 처리할 수 있다. 프레임워크에서 추가로 제공하는 Exception은 다음과 같다.

![](_page_20_Picture_18.jpeg)

**ZAAIG AMSUS STATISTIC COLOR CONS SK** 

![](_page_21_Picture_283.jpeg)

○ Exception 발생 시 메시지 리소스와 연계되어 메시지 코드와 메시지 내용이 출력되도록 한다.

## 다. Controller단에서 Exception 처리

- Controller 단에서 처리하는 Exception은 스프링에서 제공하는 SimpleMappingExceptionResolver(org.springframework.web.servlet.handler.SimpleMap pingExceptionResolver)를 이용하게 된다.
- Controller에서 Error가 발생하면 dispatcher-servlet.xml에서 설정한 방법과 같이 해당 JSP로 포워딩 되도록 한다. 에러의 유형은 더 추가될 수 있다.

![](_page_21_Picture_284.jpeg)

 $- 22 -$ 

![](_page_21_Picture_8.jpeg)

![](_page_21_Picture_10.jpeg)

![](_page_22_Picture_170.jpeg)

## **3.7 로깅처리**

#### **3.7.1 로깅처리 전략**

- 로깅은 기본적으로 log4j 라이브러리를 이용한다.
- Unchecked Exception이 발생할 경우에는 Stack Trace내용을 로그에 남기도록 한다.
- Logging은 유형에 따라 "INFO, DEBUG, WARN, ERROR" 레벨로 나누어 저장한다.
- Logging 시에는 성능을 위하여 현재 Logging을 위한 Logging 레벨을 체크하는 구문을 반드시 추가한다. 예를들어, DEBUG 레벨로 메시지를 Logging하고자 한다면 다음과 같이 작성하도록 한다.

```
import org.apache.commons.logging.Log;
   import org.apache.commons.logging.LogFactory;
   protected Log log = LogFactory.getLog(this.getClass());
  if ( log.isDebugEnabled()) {
       log.debug("Logging... " + this);
  }
```
## **3.8 트랜잭션처리**

#### **3.8.1 트랜잭션처리 전략**

- 트랜잭션 처리는 여러 방식 중에 스프링의 선언적 트랜잭션 처리 방식을 적용한다. Annotation을 사용하지 않는 이유는 트랜잭션 처리가 다른 메소드와의 관계를 한 눈에 파악하는 것이 유리하기 때문이다.
- 트랜잭션 설정은 context-transaction.xml 파일에 명시되어 있다.
- 선언적 트랜잭션 시 AOP기능을 이용하여 통합 처리가 가능하다.
- 다음은 관련 설정파일(context-transaction.xml)의 샘플 내용이다.

- 23 -

**ZAAR ARSDS STATE OF LG CNS SK C&C** 

```
<?xml version="1.0" encoding="UTF-8"?>
<beans xmlns="http://www.springframework.org/schema/beans"
       xmlns:xsi="http://www.w3.org/2001/XMLSchema-instance"
       xmlns:aop="http://www.springframework.org/schema/aop"
       xmlns:tx="http://www.springframework.org/schema/tx"
       xsi:schemaLocation="http://www.springframework.org/schema/beans
       http://www.springframework.org/schema/beans/spring-beans-2.5.xsd
       http://www.springframework.org/schema/tx
       http://www.springframework.org/schema/tx/spring-tx-2.5.xsd
      http://www.springframework.org/schema/aop
      http://www.springframework.org/schema/aop/spring-aop-2.0.xsd">
      // . 트랜잭션 관리자를 설정한다
       <bean id="txManager"
            class="org.springframework.jdbc.datasource.DataSourceTransactionManager">
           <property name="dataSource" ref="dataSource"/>
      \langle/bean\rangle1/ 트랜잭션 Advice를 설정한다.
       <tx:advice id="txAdvice" transaction-manager="txManager">
               <tx:attributes>
                       <tx:method name="insert*" propagation="REQUIRED"/>
                       <tx:method name="select*" read-only="true"/>
                       <tx:method name="*" rollback-for="Exception"/>
               \langletx:attributes>
       \langletx:advice>
      1/ 트랜잭션 Pointcut를 설정한다.
       <aop:config>
               <aop:pointcut id="requiredTx"
                       expression="execution(* egovframework.com..impl.*Impl.*(..))"/>
               <aop:advisor advice-ref="txAdvice"
                      pointcut-ref="requiredTx" />
       </aop:config>
</beans>
```
## **3.9 DataSource 설정**

- $\bigcirc$  DBMS와 연동하기 위해서는 DataSource를 설정해야 한다.
- $\bigcirc$  DataSource 설정은 WAS의 기능을 이용하는 방법과 Spring의 기능을 이용하는 방법이 있는데, 본 프로젝트에서는 WAS의 기능에 대한 의존성을 줄이기 위해서 Spring의

DataSource 기능을 이용하는 것을 기본으로 한다.

- Spring의 DataSource 기능은 커넥션 풀을 이용하는 기능, JNDI를 이용하는 기능, DriverManager를 이용하는 기능이 있는데, 성능을 보장하기 위하여 커넥션 풀을 이용하도록 한다.
- Connection Pool을 이용하기 위해서는 다음과 DBCP(Jakarta Commons Database Connection Pool) API를 사용한다. 이는 org.apache.commons.dbcp.BasicDataSource 클래스를 이용한다. 관련 설정은 context-datasource.xml에 정의되어 있다.
- 드라이버 클래스는 **net.sf.log4jdbc.DriverSpy** 기능을 이용하는데 이는 이 클래스가 요청 SQL을 중간에 가로채서 로그로 남기는 기능이 있기 때문이다. 개발단계에 SQL을 수행되는 SQL을 조회함으로써 개발생산성을 향상할 수 있다.

![](_page_24_Picture_6.jpeg)

![](_page_24_Picture_8.jpeg)

## **4. SQL 작성규칙**

#### **4.1 공통**

SQL은 개발자간 기술의 차이가 크고 Framework을 사용하여 개발하는 application에 비해서 표준화가 어려우므로 Coding 표준으로 제정된 내용을 준수하여 품질의 일관성을 확보한다.

#### **4.2 명명규칙**

#### **4.2.1 SQL File**

 $\bigcirc$  3.5.1의 명명규칙을 참조하도록 한다.

#### **4.2.2 SQL Id**

- "*DAO클래스명.method"의* 형태를 사용한다. (DAO의 method는 하나의 SQL만을 수행한다.)
	- 예. CategoryDAO.selectList

## **4.3 Coding Style**

#### **4.2.1 SQL**

- $\bigcirc$  SQL 예약어는 대문자를 사용한다.
- SELECT, UPDATE시 컬럼 나열은 1줄당 1개씩 소문자로 작성을 기본으로 하며, 컬럼이 많은 경우에 한하여서 1줄에 3개 컬럼까지 쓰는 것을 예외로 허용한다.
- SELECT의 들여쓰기는 SELECT를 기준으로 FROM, WHERE, INTO등의 시작점을 맞춥니다. 단 GROUP BY나 ORDER BY는 SELECT(6자)보다 더 긴 관계로 BY 이후 스페이스 1칸을 띄우고 관련내용을 기술한다.
- FROM 절의 테이블명은 1줄당 1개씩 소문자로 작성하는 것을 기본으로 하며, 테이블이 많은 경우에 한하여서, 1 물 2개의 테이블까지 적는 것을 예외로 허용한다.
- WHERE 절의 조건은 1줄당 1개의 조건씩 작성한다.
- INSERT 문장의 경우 전체 컬럼에 대해서 insert를 하더라도 컬럼명을 반드시 적어준다.
- DML의 들여쓰기는 UPDATE, DELETE, INSERT를 기준으로 SET, FROM, WHERE등의 시작점을 맞추고, 컬럼 구분은 가장 길이가 긴 컬럼의 쉼표(,)나 등호(=등)을 기준으로

![](_page_25_Picture_21.jpeg)

다른 컬럼을 맞춘다.

○ 괄호를 사용할 경우, 즉 인라인 뷰, 스칼라 서브쿼리 등을 사용할 경우 괄호가 존재하는 라인은 라인을 변경하지 않는다.

```
ex
  SELECT f.unpay_pass_cnt, h.dept_nm
      FROM tbblc_unpaymngdetail a,
             (SELECT a.pay_man_no, b.cust_nm, b.corp_nm,
                      b.cust_base_addr
                 FROM tbmka_payer a, tbmka_cust b
                WHERE a.pay_man_no LIKE '%' ) b,
             tbsgc_comcd d,
             tbblc_unpay f,
        ....
  SELECT /* IM_cm_zip_srch_pl */ *
      FROM tbbla_billcdrtelenat
      WHERE svc_Detail_no IN ( SELECT svc_detail_no
                               FROM tbslo_isvcdm
                              WHERE subsvc_cd = 'S011' )
```
## **4.4 주석**

## **4.4.1 SQL File 주석**

○ template

![](_page_26_Picture_143.jpeg)

![](_page_26_Picture_9.jpeg)

![](_page_26_Picture_11.jpeg)

**MANY ANSIS AMISURE GO LG CNS SK C&C** 

-->

## **4.4.2 SQL 문 주석**

○ template

![](_page_27_Picture_104.jpeg)

# **4.4.3 기타 주석**

○ SQL 내의 주석은 '--'을 사용한다.

○ xml 내의 주석은 '<!-- -->'을 사용한다.

![](_page_27_Picture_9.jpeg)

## **5. 레이어별 개발가이드**

## **5.1 공통사항**

## **5.1.1 Annotation 가이드**

- 스프링 프레임워크를 이용할 때 빈의 설정정보 등을 관리할 때 사용할 수 있는 기능이 Annotation 기능이다. (JDK 1.5 이상에서 지원)
- $\bigcirc$  Annotation의 기능은 클래스, 메소드 등의 상단에 필요한 정보를 설정함으로써 Spring 프 레임웍이 Container를 구동할 때 해당 정보를 설정정보가 아닌 클래스 정보를 파싱할 때 활용할 수 있다.
- 본 프로젝트는 주요 설정정보를 Annotation으로 구현하는 것을 권장한다. 설정정보를 이 용하는 것과 Annotation 사용하는 것이 상호 장점과 단점을 갖고 있으나 개발 단계의 효 율성을 더 보장할 수 있기 때문이다.
- Annotation 태그는 org.springframework.beans.factory.annotation 패키지에 정의되어 있 다.
- $O$  다음은 주요 Annotation 사용 방법이다.

![](_page_28_Picture_281.jpeg)

![](_page_28_Picture_11.jpeg)

![](_page_28_Picture_13.jpeg)

![](_page_29_Picture_231.jpeg)

- \* context-common.xml파일에서는 다음과 같은 설정을 통하여 클래스를 자동으로 스캔하여 빈으로 등록한다.
	- <context:component-scan base-package="egovframework"/>

## **5.2 DAO 클래스 개발가이드**

- DAO는 iBATIS 프레임워크의 기능을 이용하여 Data의 Access를 처리하는 클래스이다.
- 업무 DAO는 EgovAbstractDAO를 상속받아 개발한다.
- EgovAbstractDAO는 스프링에서 제공하는 SqlMapClientDaoSupport 클래스를 상속받은 공통기능을 추상화한 클래스이다.
- DAO 내에서는 스프링 프레임워크에서 관련 Exception을 자동으로 Throw해 주므로 별도 의 Exception처리가 필요한 경우를 제외하고는 데이터 처리 오류관련 Exception을 처리 하지 않아도 된다.
- DAO에서는 DataSource의 생성, Connection생성, 관련 자원의 해제 등의 로직을 사용하 지 않아도 된다. 이는 SqlMapClientDaoSupport 프레임워크 클래스에서 이러한 처리를 모두 담당하기 때문이다.
- 다음은 DAO 클래스의 구현 샘플이며, 이를 기본으로 확장하여 사용하도록 한다.

**ZAAIN ANSIDS COMBINE (L) LG CNS SK** 

```
package egovframework.rte.fdl.sale.service.impl;
import egovframework.rte.fdl.common.AbstractDAO;
import egovframework.rte.fdl.sale.service.CategoryVO;
import java.util.List;
import java.util.Map;
import org.springframework.stereotype.Repository;
@Repository("categoryDAO")
public class CategoryDAO extends EgovAbstractDAO{
   public String insertCategory(CategoryVO vo) throws Exception {
        return (String)insert("CategoryDAO.insertCategory", vo);
    }
   public void updateCategory(CategoryVO vo) throws Exception {
       update("CategoryDAO.updateCategory", vo);
   }
   public void deleteCategory(CategoryVO vo) throws Exception {
       delete("CategoryDAO.deleteCategory", vo);
    }
   public CategoryVO selectCategory(CategoryVO vo) throws Exception {
   return (CategoryVO) selectByPk("CategoryDAO.selectCategory", vo);
    }
   public List selectCategoryList(Map searchMap) throws Exception {
       return list("CategoryDAO.selectCategoryList", searchMap);
    }
}
```
○ DAO에서는 iBATIS기반의 기본적인 처리유형(템플릿)을 제공한다. 각 클래스는 추상클래 스은 EgovAbstractDAO의 다음 기본 기능을 호출하여 개발할 수 있다.

![](_page_30_Picture_160.jpeg)

![](_page_30_Picture_5.jpeg)

![](_page_30_Picture_7.jpeg)

![](_page_31_Picture_296.jpeg)

## **5.3 Service 클래스 개발가이드**

- $\bigcirc$  Service 및 ServiceImpl 클래스는 비즈니스 로직을 처리하는 클래스이다.
- ServiceImpl 클래스는 AbstractServiceImpl 공통 클래스를 상속받는다.
- Exception이 발생한 경우에는 AbstractServiceImpl 클래스의 processException 메소드를 이용하여 처리하도록 한다.

![](_page_31_Picture_7.jpeg)

![](_page_31_Picture_9.jpeg)

○ 다음은 ServiceImpl클래스의 구현 샘플이며, 이를 기본으로 확장하여 사용하도록 한다.

```
package egovframework.rte.fdl.sale.service.impl;
import java.util.List;
import java.util.Map;
import javax.annotation.Resource;
import org.springframework.stereotype.Service;
import egovframework.rte.fdl.common.AbstractServiceImpl;
import egovframework.rte.fdl.exception.EgovBizException
import egovframework.rte.fdl.sale.service.EgovCategoryService;
import egovframework.rte.fdl.sale.service.CategoryVO;
@Service("EgovCategoryService")
public class EgovCategoryServiceImpl extends AbstractServiceImpl implements
        EgovCategoryService {
   @Resource(name="categoryDAO")
   private CategoryDAO categoryDAO
   public String insertCategory(CategoryVO vo) throws Exception {
        return categoryDAO.insertCategory(vo);
   }
   public void updateCategory(CategoryVO vo) throws Exception {
        categoryDAO.updateCategory(vo);
   }
   public void deleteCategory(CategoryVO vo) throws Exception {
        categoryDAO.deleteCategory(vo);
   }
   public CategoryVO selectCategory(CategoryVO vo) throws Exception {
        CategoryVO resultVO = categoryDAO.selectCategory(vo);
        if (resultVO == null)
            throw processException("info.nodata.msg");
       return resultVO;
   }
   public List selectCategoryList(Map searchMap) throws Exception {
       return categoryDAO.selectCategoryList(searchMap);
   }
}
```
## **5.4 Controller 클래스 개발가이드**

![](_page_32_Picture_5.jpeg)

![](_page_32_Picture_7.jpeg)

- 33 -

- Controller 클래스는 DispatcherServlet 요청을 받아서 처리하는 클래스이다.
- Exception이 발생한 경우에 관련 에러 페이지로 포워딩 된다.
- 다음은 Controller 클래스의 구현 샘플이며, 이를 기본으로 확장하여 사용하도록 한다.

package egovframework.rte.fdl.sale.web; import org.springframework.web.bind.annotation.SessionAttributes; import org.springframework.web.bind.support.SessionStatus; import egovframework.rte.fdl.common.DefaultVO; import egovframework.rte.fdl.sale.service.EgovCategoryService; import egovframework.rte.fdl.sale.service.CategoryVO @Controller @SessionAttributes(types=CategoryVO.class) public class EgovCategoryController { @Resource(name = "EgovCategoryService") private EgovCategoryService egovCategoryService @RequestMapping("/sale/listCategory.do") public @ModelAttribute("resultList") List selectCategoryList(@ModelAttribute("searchVO") DefaultVO searchVO) throws Exception { Map searchMap = PropertyUtils.describe(searchVO); return egovCategoryService.selectCategoryList(searchMap); } @RequestMapping("/sale/insertCategoryView.do") public String insertCategoryView( @ModelAttribute("searchVO") DefaultVO searchVO, Model model) throws Exception { model.addAttribute("categoryVO", new CategoryVO()); return "/sale/registerCategory"; }

![](_page_33_Picture_6.jpeg)

![](_page_33_Picture_8.jpeg)

```
@RequestMapping("/sale/updateCategoryView.do")
    public String updateCategoryView(
            @RequestParam("selectedId") String id ,
            @ModelAttribute("searchVO") DefaultVO searchVO, Model model)
            throws Exception {
       CategoryVO categoryVO = new CategoryVO();
       categoryVO.setId(id);
       model.addAttribute(selectCategory(categoryVO, searchVO));
       return "/sale/registerCategory";
    }
    @RequestMapping("/sale/selectCategory.do")
    public @ModelAttribute("categoryVO")
    CategoryVO selectCategory(
            CategoryVO categoryVO,
            @ModelAttribute("searchVO") DefaultVO searchVO) throws Exception {
       return egovCategoryService.selectCategory(categoryVO);
    }
    @RequestMapping("/sale/updateCategory.do")
    public String updateCategory(
            CategoryVO categoryVO,
            @ModelAttribute("searchVO") DefaultVO searchVO, SessionStatus status)
            throws Exception {
    egovCategoryService.updateCategory(categoryVO);
       status.setComplete();
       return "forward:/sale/listCategory.do"
    }
    @RequestMapping("/sale/deleteCategory.do")
    public String deleteCategory(
            CategoryVO categoryVO,
            @ModelAttribute("searchVO") DefaultVO searchVO, SessionStatus status)
            throws Exception {
    egovCategoryService.deleteCategory(categoryVO);
       status.setComplete();
       return "forward:/sale/listCategory.do"
    }
}
```
![](_page_34_Picture_3.jpeg)

 $-35 -$ 

![](_page_34_Picture_5.jpeg)

## **5.5 JSP 개발가이드**

- JSP는 ViewResolver를 통해서 전달된 Model 정보를 화면에 표시하는 로직을 담당한다.
- JSP에서는 기본적으로 JSTL 태그를 사용하도록 한다.
- JSP 페이지의 charset은 UTF-8을 사용한다.
- JSP에서 만들어진 HTML은 반드시 W3C 호환성 표준을 따르도록 한다. (w3c validator이 용)

![](_page_35_Picture_7.jpeg)

![](_page_35_Picture_9.jpeg)

<%@ page contentType="text/html; charset=utf-8" pageEncoding="utf-8"%> <%@ taglib prefix="c" uri="http://java.sun.com/jsp/jstl/core" %> <%@ taglib uri="http://java.sun.com/jsp/jstl/functions" prefix="fn" %> <!DOCTYPE html PUBLIC "-//W3C//DTD XHTML 1.0 Transitional//EN" "http://www.w3.org/TR/xhtml1/DTD/xhtml1-transitional.dtd"> <html xmlns="http://www.w3.org/1999/xhtml"> **<!-- head --> 정보** <head> <link rel="stylesheet" type="text/css" href="<c:url value='/css/boardTemplate.css'/>" /> <title>Board List Basic</title> </head> **<!-- body --> 정보** <body> <form name="listForm" action="<c:url value='/sale/listCategory.do'/>" method="post" class="boardListForm"> <fieldset> <legend>List Category</legend> <input name="selectedId" type="hidden" /> <table border="1" cellspacing="0" class="boardList" summary="List of Category"> <thead>  $\langle tr \rangle$ <th scope="col">No.</th> <th scope="col">카테고리 ID</th> <th scope="col">카테고리 명</th>  $\langle t$ </thead> <tbody> <**c:forEach** var="result" items="\${resultList}" varStatus="status"> <tr class="<c:out value="\${(status.count % 2) == 0 ? 'bg1' : 'bg2' }"/>"> <td class="num"><c:out value="\${status.count}"/></td> <td class="check"> <input name="checkField" type="checkbox" class="inputCheck" /> <input name="checkId" type="hidden" value="<**c:out** value='\${result.name}'/>"/>  $\langle$ ht $\rangle$ <td class="category"> <span onclick="javascript:fncSelectCategory('<c:out value="\${result.id}"/>')"><c:out value="\${result.id}"/></span></td> <td class="name"><c:out value="\${result.name}"/></td> <td class="category"><c:out value="\${result.useYn}"/></td> <td class="title"><c:out value="\${result.description}"/></td> <td class="author"><c:out value="\${result.regUser}"/></td>  $\langle t$ </c:forEach> </tbody> </table> </fieldset> </form> </body> </html>

![](_page_36_Picture_3.jpeg)

 $-37 -$ 

![](_page_36_Picture_5.jpeg)

# **5.6 Sequence Diagram 표준**

○ 위의 각 레이어별 처리 sequence는 다음 그림과 같다.

![](_page_37_Figure_4.jpeg)

![](_page_37_Picture_5.jpeg)

![](_page_37_Picture_7.jpeg)